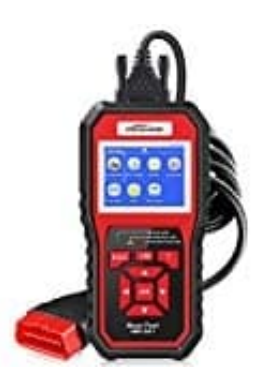

## **KONNWEI KW850**

## **Drucken des Diagnoseberichts**

Die Funktion "Daten drucken" ermöglicht das Ausdrucken von Diagnosedaten, die vom Scan-Tool aufgezeichnet wurden, oder von benutzerdefinierten Testberichten. Um die abgerufenen Daten auszudrucken, benötigen Sie die folgenden Werkzeuge:

- Scan-Werkzeug
- Ein Windows PC oder Laptop mit USB-Anschlüssen. (Unterstützt nur offizielle Version Windows XP-10, 32/64 Bits OS) Mindows PC oder Laptop mit USB-Anschlüssen. (Unterstützt nur offizielle Version Wi<br>OS)<br>S.<br>Kabel<br>edie Anwendung von der Website herunter:<br>Mwww.itoscanner.com/download/<br>ieße den Scanner mit dem mitgelieferten USB-Kabel an de
- USB-Kabel
- 1. Lade die Anwendung von der Website herunter: <http://www.itoscanner.com/download/>
- 2. Schließe den Scanner mit dem mitgelieferten USB-Kabel an den Computer an.
- 3. Führe die Datei **uplink.exe** auf deinem Computer aus.
- 4. Verwende die Navigationstaste **NACH OBEN / UNTEN**, um Daten aus dem Hauptmenü im Scan-Tool auszuwählen, und drücke die Taste **OK**.
- 5. Verwende die Navigationstasten **NACH OBEN / UNTEN**, um das gewünschte Element aus dem Menü "Druckdaten" auszuwählen. Um alle abgerufenen Daten auszudrucken, wähle mit der Pfeiltaste **NACH OBEN** oder **UNTEN** die Option Alle Daten im Menü Druckdate drucken.
- 6. Im Uplink.exe-Toolkit kannst du die Daten im Textfeld bearbeiten, löschen, kopieren und drucken, indem du das entsprechende Symbol auswählst.

Daten, die in einer anderen Sprache als den aktuellen Systemeinstellungen des Scan-Tools gespeichert sind, können nicht gedruckt werden. Passe die Spracheinstellungen **vor** dem Drucken an. Eine Erinnerung würde unter solchen Umständen auftauchen.